### **5. BAB V**

## **IMPLEMENTASI DAN PENGUJIAN**

#### **5.1 IMPLEMENTASI PROGRAM**

Implementasi program adalah penerapan perancangan halaman yang ada pada program dimana implementasi ini juga menguji program yang dibuat telah sesuai dengan sistem yang dirancang sehingga program yang dibuat tidak terjadi kesalahan baik dari sisi sistem maupun dari sisi *coding* dan memudahkan penulis untuk melakukan pengecekan dengan sistem yang telah dibuat. Adapun implementasi sistem pendukung keputusan pemberian bonus karyawan pada PT. Lingga Harapan Jambi dapat dijabarkan sebagai berikut :

1. Halaman *Form Login*

Halaman *form login* merupakan halaman yang digunakan oleh pengguna sistem untuk masuk ke halaman utama. Gambar 5.1 *form login* merupakan hasil implementasi dari rancangan pada gambar 4.23.

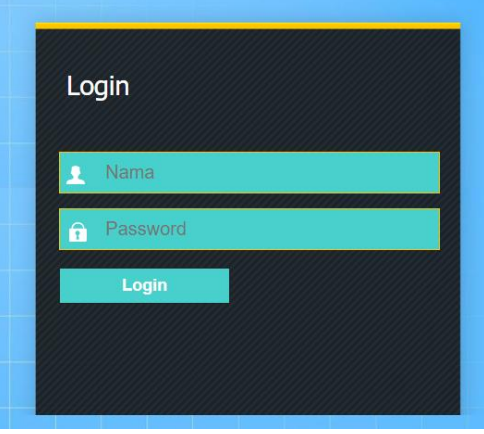

**Gambar 5.1 Halaman** *Form Login*

2. Halaman Input Karyawan

Halaman input karyawan merupakan halaman yang menampilkan *form* untuk menambah data karyawan baru dengan kolom yang terdiri dari nama karyawan, alamat, telepon / hp, email, jabatan dan tahun masuk. Gambar 5.2 input karyawan merupakan hasil implementasi dari rancangan pada gambar 4.24.

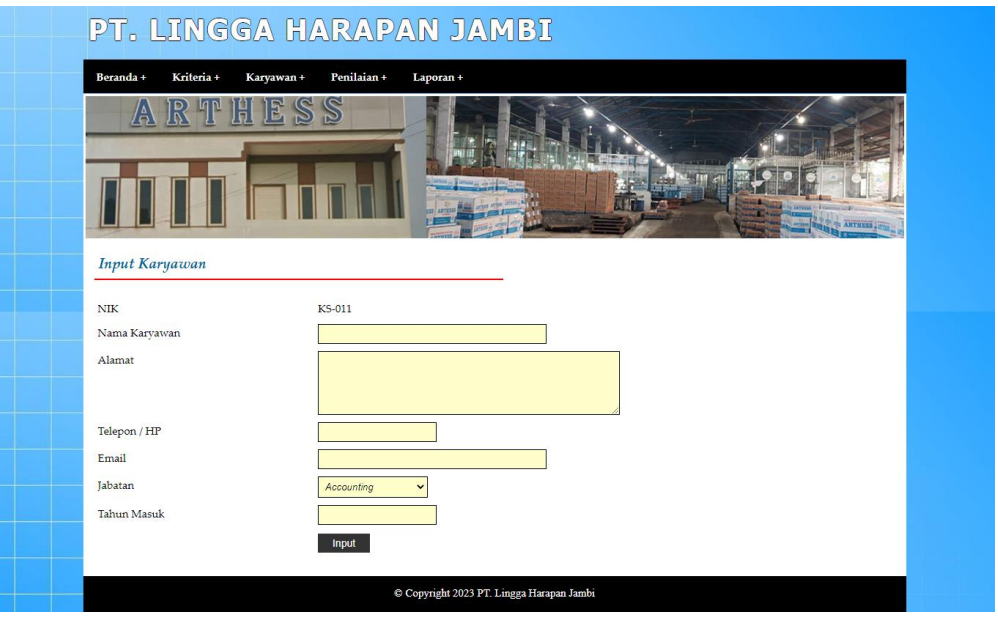

**Gambar 5.2 Halaman Input Karyawan**

3. Halaman Input Kriteria

Halaman input kriteria merupakan halaman yang menampilkan *form* untuk menambah data kriteria baru dengan kolom yang terdiri dari nama kriteria, bobot nilai kriteria, dan kriteria. Gambar 5.3 input kriteria merupakan hasil implementasi dari rancangan pada gambar 4.25.

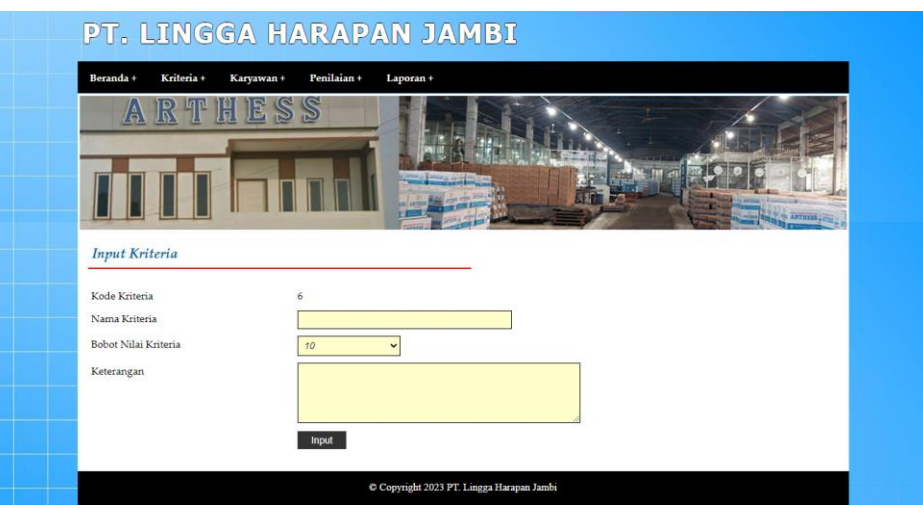

**Gambar 5.3 Halaman Input Kriteria**

4. Halaman Input Sub Kriteria

Halaman input sub kriteria merupakan halaman yang menampilkan *form* untuk menambah data sub kriteria baru dengan kolom yang terdiri dari kriteria, nama sub kriteria, dan nilai sub kriteria. Gambar 5.4 input sub kriteria merupakan hasil implementasi dari rancangan pada gambar 4.26.

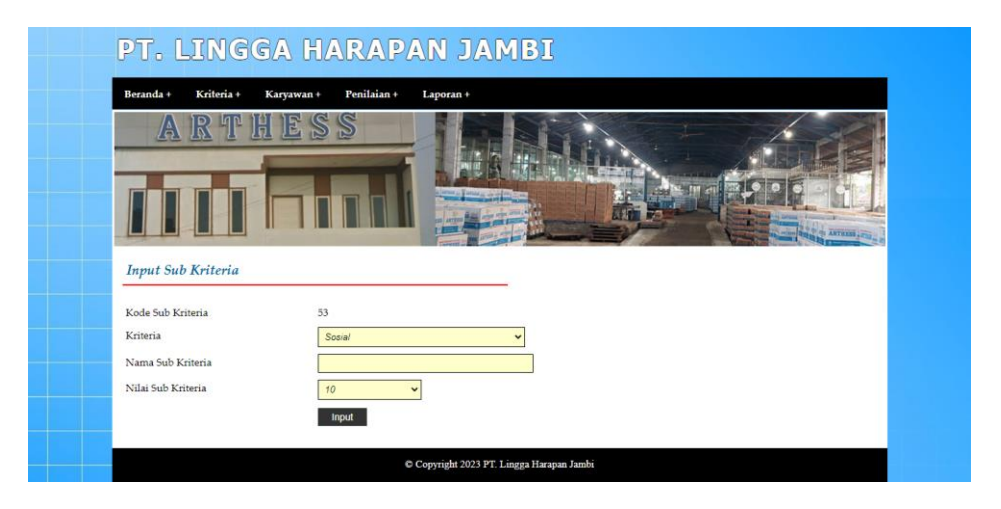

**Gambar 5.4 Halaman Input Sub Kriteria**

5. Halaman Input Penilaian Karyawan

Halaman input penilaian karyawan merupakan halaman yang menampilkan *form* untuk menambah data penilaian karyawan baru dengan kolom yang terdiri dari nilai karyawan berdasarkan kriteria yang digunakan. Gambar 5.5 input penilaian karyawan merupakan hasil implementasi dari rancangan pada gambar 4.27.

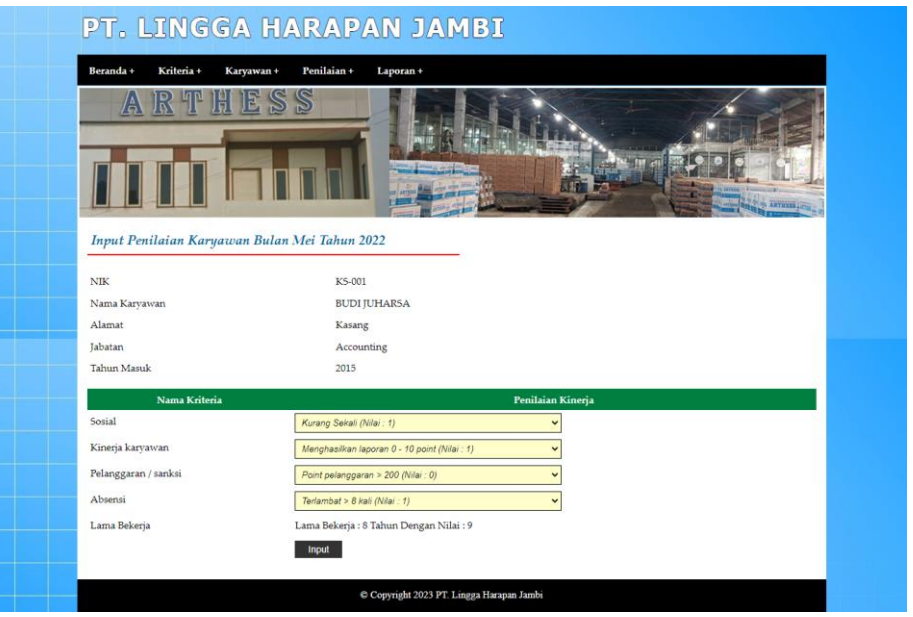

**Gambar 5.5 Halaman Input Penilaian Karyawan**

6. Halaman Input Admin

Halaman input admin merupakan halaman yang menampilkan *form* untuk menambah data admin baru dengan kolom yang terdiri dari nama, alamat, telepon / hp, dan email. Gambar 5.6 input admin merupakan hasil implementasi dari rancangan pada gambar 4.28.

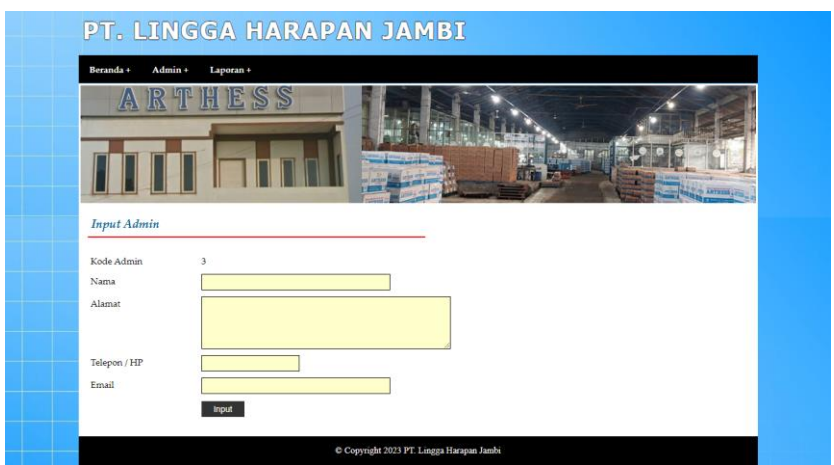

**Gambar 5.6 Halaman Input Admin**

#### 7. Halaman *Form Login* Karyawan

Halaman *form login* merupakan halaman yang digunakan oleh karyawan sistem untuk masuk ke halaman utama. Gambar 5.7 *form login* karyawan merupakan hasil implementasi dari rancangan pada gambar 4.29.

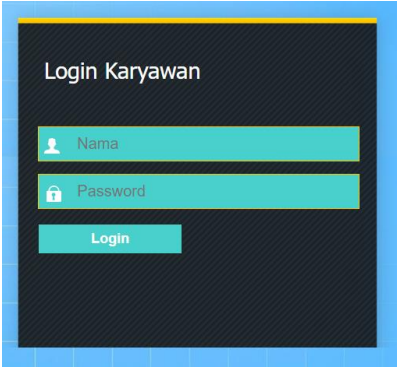

**Gambar 5.7 Halaman** *Form Login* **Karyawan**

8. Halaman Tabel Karyawan

Halaman tabel karyawan merupakan halaman yang menampilkan informasi lengkap dari karyawan dan terdapat pengaturan untuk mengubah dan menghapus data. Gambar 5.8 tabel karyawan merupakan hasil implementasi dari rancangan pada gambar 4.30.

|                         | Beranda+<br>Tabel Karyawan<br>Nama Karyawan: | Kriteria +<br>Karyawan+ | Penilaian + | Laporan +<br>Can |                        |            |                    | the ANTIFERS                                     |
|-------------------------|----------------------------------------------|-------------------------|-------------|------------------|------------------------|------------|--------------------|--------------------------------------------------|
| No.                     | NIK                                          | Nama Karyawan           | Alamat      | <b>Telepon</b>   | Email                  | Jabatan    | <b>Tahun Masuk</b> | Pilihan                                          |
| $\mathbf 1$             | KS-001                                       | <b>BUDI JUHARSA</b>     | Kasang      | 081990228399     | budi.juharsa@gmail.com | Accounting | 2015               | <b>ES X</b>                                      |
| $\overline{2}$          | KS-002                                       | <b>ARMAN TANDRI</b>     | The Hok     | 081972819018     | arman.tandri@gmail.com | Marketing  | 2014               | <b>EX</b>                                        |
|                         |                                              |                         |             |                  |                        |            |                    |                                                  |
| $\overline{\mathbf{3}}$ | KS-003                                       | <b>MARLIPUDIN</b>       | Banjar      | 085290319288     | marlipudin@gmail.com   | Marketing  | 2018               |                                                  |
| $\frac{4}{3}$           | KS-004                                       | <b>AMARUDIN</b>         | Handil      | 085299103981     | amarudin@gmail.com     | Purchasing | 2017               |                                                  |
| 5                       | KS-005                                       | ARIF WIDI               | Handil      | 085231901231     | arif.widi@gmail.com    | Purchasing | 2017               |                                                  |
| 6                       | KS-006                                       | <b>AZRIN</b>            | Banjar      | 085388120912     | azrin@gmail.com        | Purchasing | 2018               | <b>EX</b><br><b>EX</b><br><b>EX</b><br><b>EX</b> |
| $\overline{7}$          | KS-007                                       | YELMA DEWITA            | Selincah    | 081967829088     | velma.dewita@gmail.com | Accounting | 2014               |                                                  |
| $\mathbf{s}$            | KS-008                                       | <b>MURDIANTO</b>        | The Hok     | 085299129812     | murdianto@gmail.com    | Marketing  | 2016               |                                                  |
| 9                       | KS-009                                       | NURMALA DEWI            | Jelutung    | 085277129018     | nurmala.dewi@gmail.com | Marketing  | 2018               | <b>EX</b><br><b>EX</b><br><b>E</b> X             |

**Gambar 5.8 Halaman Tabel Karyawan**

9. Halaman Tabel Kriteria

Halaman tabel kriteria merupakan halaman yang menampilkan informasi lengkap dari kriteria dan terdapat pengaturan untuk mengubah dan menghapus data. Gambar 5.9 tabel kriteria merupakan hasil implementasi dari rancangan pada gambar 4.31.

| Boranda +      |                       | Kriteria +<br>Karyawan + | Penilaian +        | Laporan +                                                                        |                           |
|----------------|-----------------------|--------------------------|--------------------|----------------------------------------------------------------------------------|---------------------------|
|                |                       | IB,<br>រត                |                    |                                                                                  |                           |
|                | <b>Tabel Kriteria</b> |                          |                    |                                                                                  | <b>COLORADO APPENDITO</b> |
|                | No. Kode Kriteria     | Nama Kriteria            | <b>Bobot Nilai</b> | Keterangan                                                                       | Pilihan                   |
| $\mathbf{1}$   |                       | Sosial                   | 9                  | kehidupan sosial karvawan di lingkungan kantor                                   | <b>EX</b>                 |
| $\overline{2}$ | $\overline{2}$        | Kinerja karyawan         | $\mathbf{9}$       | karyawan memberikan laporan - laporan yang telah disuruh oleh manajer perusahaan | $\mathbb{E}[\mathbf{X}]$  |
| 3              | 3                     | Pelanggaran / sanksi     | 8                  | sanksi vang pernah didapat atau dilanggar oleh karvawan                          | <b>E</b> X                |
| $\overline{4}$ | $\frac{4}{3}$         | Absensi                  | s                  | Keterlambatan dalam hadir.                                                       | <b>EX</b>                 |

**Gambar 5.9 Halaman Tabel Kriteria**

#### 10. Halaman Tabel Sub Kriteria

Halaman tabel sub kriteria merupakan halaman yang menampilkan informasi lengkap dari sub kriteria dan terdapat pengaturan untuk mengubah dan menghapus data. Gambar 5.10 tabel sub kriteria merupakan hasil implementasi dari rancangan pada gambar 4.32.

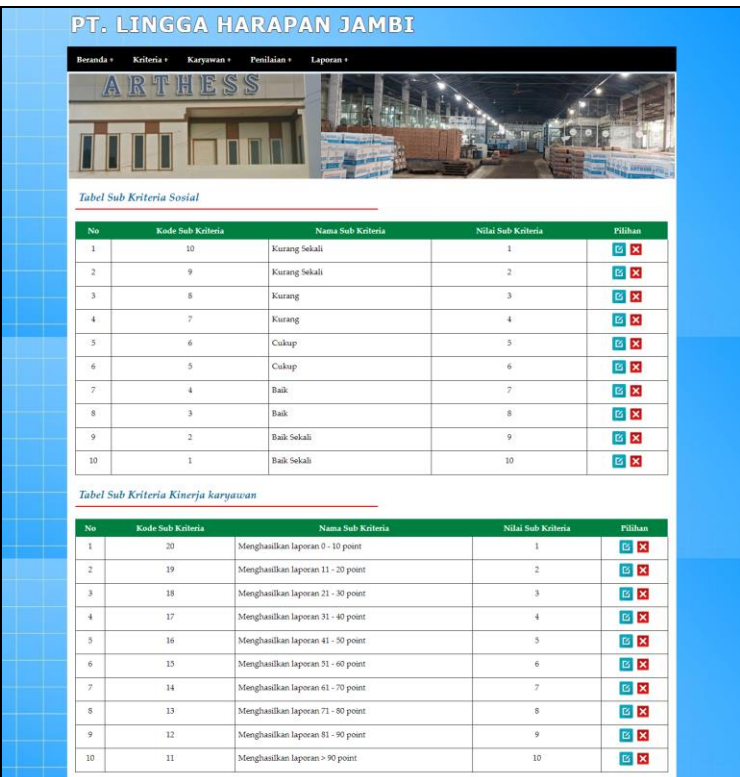

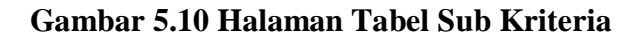

#### 11. Halaman Tabel Penilaian Karyawan

Halaman tabel penilaian karyawan merupakan halaman yang menampilkan informasi lengkap dari penilaian karyawan dan terdapat pengaturan untuk mengubah data. Gambar 5.11 tabel penilaian karyawan merupakan hasil implementasi dari rancangan pada gambar 4.33.

| Kriteria +<br>Beranda + | Karyawan+                                         | Penilaian +<br>Laporan +      |                | APPERSE IT              |
|-------------------------|---------------------------------------------------|-------------------------------|----------------|-------------------------|
|                         | Tabel Penilaian Karyawan Bulan Januari Tahun 2022 |                               |                |                         |
| $\rm NIK$               |                                                   | KS-001                        |                |                         |
|                         |                                                   |                               |                |                         |
|                         |                                                   |                               |                |                         |
| Nama karyawan<br>Alamat |                                                   | <b>BUDI JUHARSA</b><br>Kasang |                |                         |
| Jabatan                 |                                                   | Accounting                    |                |                         |
| Tahun Masuk             |                                                   | 2015                          |                |                         |
| No.                     | Kode Kriteria                                     | Nama Kriteria                 | Penilaian      | Pilihan                 |
| $\mathbf{1}$            | 1                                                 | Sosial                        | s              | 図                       |
| $\overline{2}$          | $\overline{z}$                                    | Kinerja karyawan              | s              | B                       |
| $\overline{3}$          | $\overline{3}$                                    | Pelanggaran / sanksi          | 9              | $\overline{\mathbf{g}}$ |
| $\frac{1}{2}$           | $\frac{1}{4}$                                     | Absensi                       | $\overline{z}$ | 啟                       |

**Gambar 5.11 Halaman Tabel Penilaian Karyawan**

12. Halaman Laporan Karyawan

Halaman laporan karyawan merupakan laporan yang menampilkan informasi secara detail dari karyawan yang akan dinilai penilaian kinerja untuk mendapatkan karyawan yang layak diberikan kenaikan jabatan. Gambar 5.12 laporan karyawan merupakan hasil implementasi dari rancangan pada gambar

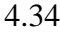

|                | <b>LAPORAN KARYAWAN</b><br>Telp: (0741) 20715 | Jln. Yos Sudarso RT. 5, Kelurahan Sejinjang, Kecamatan Jambi Timur, Jambi 36261 |          |              |                                          |            |                    |  |
|----------------|-----------------------------------------------|---------------------------------------------------------------------------------|----------|--------------|------------------------------------------|------------|--------------------|--|
| No.            | <b>NIK</b>                                    | <b>Nama</b>                                                                     | Alamat   | Telp         | Email                                    | Jahatan    | <b>Tahun Masuk</b> |  |
| $\mathbf{1}$   | KS-001                                        | <b>BUDI JUHARSA</b>                                                             | Kasang   | 081990228399 | budi.juharsa@gmail.com                   | Accounting | 2015               |  |
| $\overline{2}$ | KS-002                                        | <b>ARMAN TANDRI</b>                                                             | The Hok  | 081972819018 | arman tandri@gmail.com                   | Marketing  | 2014               |  |
| 3              | KS-003                                        | <b>MARLIPUDIN</b>                                                               | Banjar   | 085290319288 | marlipudin@gmail.com                     | Marketing  | 2018               |  |
| $\overline{4}$ | KS-004                                        | <b>AMARUDIN</b>                                                                 | Handil   | 085299103981 | amarudin@gmail.com                       | Purchasing | 2017               |  |
| 5.             | KS-005                                        | <b>ARIF WIDI</b>                                                                | Handil   | 085231901231 | arif.widi@gmail.com                      | Purchasing | 2017               |  |
| 6              | KS-006                                        | <b>AZRIN</b>                                                                    | Banjar   | 085388120912 | azrin@gmail.com                          | Purchasing | 2018               |  |
| 7              | KS-007                                        | YELMA DEWITA                                                                    | Selincah | 081967829088 | yelma.dewita@gmail.com                   | Accounting | 2014               |  |
| 8              | <b>KS-008</b>                                 | <b>MURDIANTO</b>                                                                | The Hok  | 085299129812 | murdianto@gmail.com                      | Marketing  | 2016               |  |
| 9              | KS-009                                        | NURMALA DEWI                                                                    | Jelutung | 085277129018 | nurmala.dewi@gmail.com                   | Marketing  | 2018               |  |
| 10             | <b>KS-010</b>                                 | <b>RONALD</b>                                                                   | Jelutung | 085254778911 | ronald@gmail.com                         | <b>HRD</b> | 2016               |  |
|                |                                               | Jambi, 03-01-2023<br>Dibuat Oleh.<br>(admin)                                    |          |              | Diperiksa Oleh.<br>$\left(\ldots\right)$ |            |                    |  |

**Gambar 5.12 Halaman Laporan Karyawan**

#### 13. Halaman Laporan Laporan Pemberian Bonus

Halaman laporan pemberian bonus merupakan laporan hasil perhitungan penilaian karyawan menggunakan metode MAUT dan menampilkan hasiil karyawan yang layak mendapatkan bonus. Gambar 5.13 laporan pemberian bonus merupakan hasil implementasi dari rancangan pada gambar 4.35.

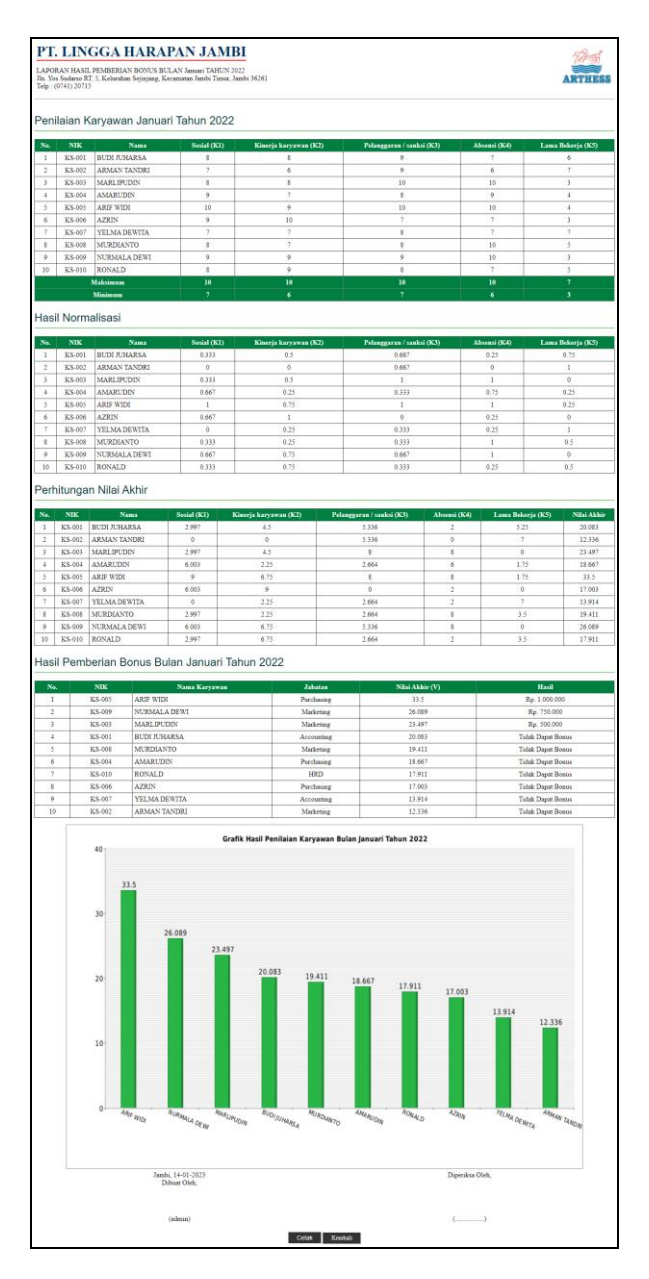

**Gambar 5.13 Halaman Laporan Pemberian Bonus**

### 14. Halaman Tabel Admin

Halaman tabel admin merupakan halaman yang menampilkan informasi lengkap dari admin dan terdapat pengaturan untuk mengubah dan menghapus data. Gambar 5.14 tabel admin merupakan hasil implementasi dari rancangan pada gambar 4.36.

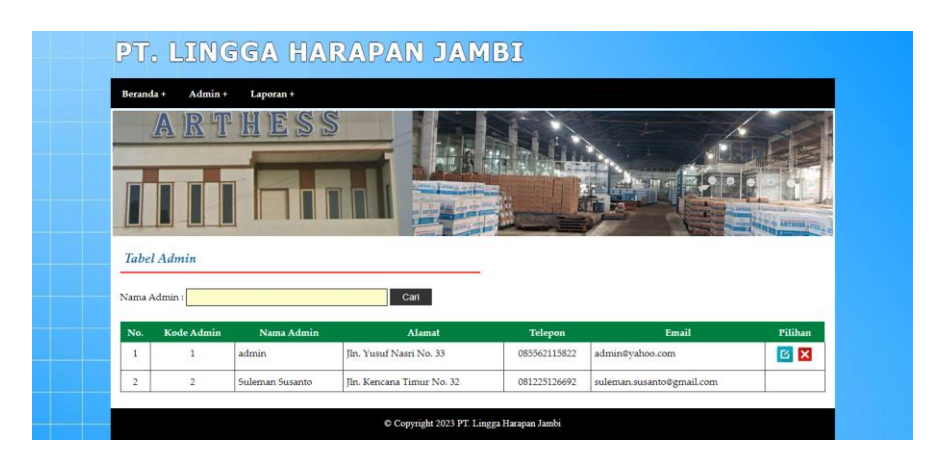

**Gambar 5.14 Halaman Tabel Admin**

#### 15. Halaman Melihat Kriteria

Halaman melihat kriteria merupakan halaman yang diakses oleh karyawan untuk menampilkan informasi data kriteria dan sub kriteria. Gambar 5.15 melihat kriteria merupakan hasil implementasi dari rancangan pada gambar 4.37.

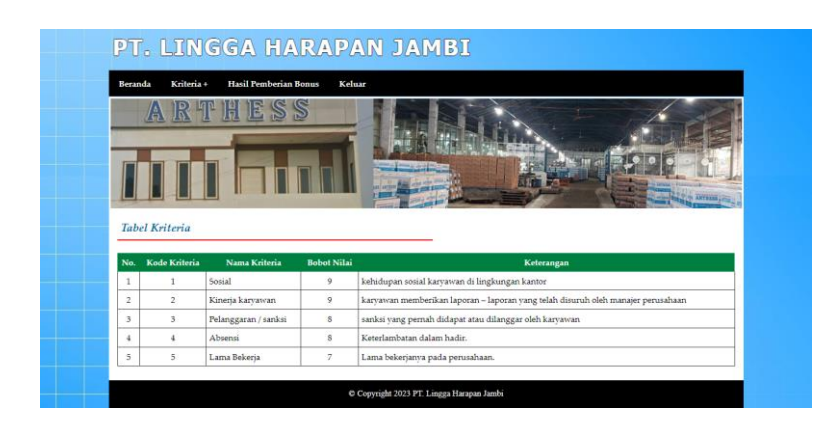

**Gambar 5.15 Halaman Melihat Kriteria**

#### 16. Halaman Melihat Hasil Pemberian Bonus

Halaman melihat melihat hasil pemberian bonus merupakan halaman yang diakses oleh karyawan untuk menampilan hasil karyawan yang berhak mendapatkan bonus. Gambar 5.16 melihat hasil pemberian bonus merupakan hasil implementasi dari rancangan pada gambar 4.38.

|                              |                      | 局                                              | S<br>E<br>s                             |                       |                            |                                |                         |                   |                                        |                  |
|------------------------------|----------------------|------------------------------------------------|-----------------------------------------|-----------------------|----------------------------|--------------------------------|-------------------------|-------------------|----------------------------------------|------------------|
|                              |                      |                                                |                                         |                       |                            |                                |                         |                   |                                        |                  |
|                              |                      | Hasil Penilaian Karyawan Januari Tahun 2022    |                                         |                       |                            |                                |                         |                   |                                        |                  |
| No<br>$\mathbf{1}$           | <b>NIK</b><br>KS-001 | Nama<br><b>BUDI JUHARSA</b>                    | Sosial (K1)<br>$\overline{\phantom{a}}$ |                       | Kinerja karyawan (K2)<br>3 | Pelanggaran / sanksi (K3)<br>9 | Abs                     | nsi (K4)          | Lama Bekerja (K5)<br>$\acute{\rm e}$   |                  |
| $\overline{z}$               | KS-002               | <b>ARMAN TANDRI</b>                            | 7                                       |                       | $\ddot{\rm s}$             | 9                              |                         | $\ddot{\theta}$   | 7                                      |                  |
| 3                            | KS-003               | MARLIPUDIN                                     | $\overline{\mathbf{s}}$                 |                       | s                          | 10                             |                         | 10                | $\overline{\phantom{a}}$               |                  |
| $\ddot{\phantom{a}}$         | KS-004               | AMARUDIN                                       | 9                                       |                       | $\overline{z}$             | 9                              |                         | 9                 | $\ddot{\phantom{a}}$                   |                  |
| $\overline{5}$               | KS-005               | ARIF WIDI                                      | 10                                      |                       | $\mathbf{Q}$               | 10                             |                         | 10                | ä                                      |                  |
| 6                            | KS-006               | AZRIN                                          | $\frac{1}{2}$                           |                       | 10                         | 7                              |                         | ÿ                 | 3                                      |                  |
| 7<br>$\overline{\mathbf{s}}$ | KS-007<br>KS-008     | YELMA DEWITA<br><b>MURDIANTO</b>               | 7<br>$\mathbf{x}$                       |                       | $\overline{z}$<br>z        | g<br>$\overline{\mathbf{a}}$   |                         | ÿ<br>to           | 7<br>×,                                |                  |
| $\overline{9}$               | K5-009               | NURMALA DEWI                                   | 9                                       |                       | 9                          | $\overline{9}$                 |                         | 10                | $\overline{\phantom{a}}$               |                  |
| 10                           | KS-010               | RONALD                                         | $\dot{\mathbf{s}}$                      |                       | $\overline{9}$             | s                              |                         | ä                 | 5                                      |                  |
|                              |                      | Maksimum                                       | 10                                      |                       | 10                         | 10                             |                         | 10                | 7                                      |                  |
|                              |                      | Minimum                                        | 7                                       |                       | š                          | 7                              |                         | 6                 | ś                                      |                  |
|                              |                      |                                                |                                         |                       |                            |                                |                         |                   |                                        |                  |
|                              |                      | Hasil Normalisasi                              |                                         |                       |                            |                                |                         |                   |                                        |                  |
| Na                           | NIK                  | Nama                                           | Sosial (K1)                             |                       | Kinerja karyawan (K2)      | Pelanggaran / sanksi (K3)      |                         | Absensi (K4)      | Lama Bekerja (K5)                      |                  |
| 1                            | KS-001               | <b>BUDI JUHARSA</b>                            | 0.333                                   |                       | 0.5                        | 0.667                          |                         | 0.25              | 0.75                                   |                  |
| $\overline{2}$               | KS-002               | ARMAN TANDRI                                   | $\circ$                                 |                       | o                          | 0.667                          |                         | $\hat{0}$         | $\mathbf{1}$                           |                  |
| $\overline{\mathbf{3}}$      | KS-003               | MARLIPUDIN                                     | 0.333                                   |                       | 0.5                        | ï                              |                         | $\mathbf{1}$      | $\circ$                                |                  |
| $\frac{1}{2}$                | K5-004               | AMARUDIN                                       | 0.667                                   |                       | 0.25                       | 0.333                          |                         | 0.75              | 0.25                                   |                  |
| 5                            | KS-005               | ARIF WIDI                                      | $\mathbf{I}$                            |                       | 0.75                       | ï                              |                         | t                 | 0.25                                   |                  |
| is.<br>7                     | K5.006<br>KS-007     | <b>AZRIN</b><br>YELMA DEWITA                   | 0.667<br>$\circ$                        |                       | $\mathbf{1}$<br>0.25       | $\delta$<br>0.333              |                         | 0.25<br>0.25      | $\theta$<br>$\mathbf{1}$               |                  |
| s                            | <b>KS-008</b>        | <b>MURDIANTO</b>                               | 0.333                                   |                       | 0.25                       | 0.333                          |                         | 1                 | 0.5                                    |                  |
| ö                            | KS-009               | NURMALA DEWI                                   | 0.667                                   |                       | 0.75                       | 0.667                          |                         | $\overline{1}$    | 0                                      |                  |
| 10                           | K5-010               | RONALD                                         | 0.333                                   |                       | 0.75                       | 0.333                          |                         | 0.25              | 0.5                                    |                  |
|                              |                      | Perhitungan Nilai Akhir                        |                                         |                       |                            |                                |                         |                   |                                        |                  |
| No                           | <b>NIK</b>           | <b>Nama</b>                                    | Sosial (K1)                             | Kinerja karyawan (K2) |                            | Pelanggaran / sanksi (K3)      | Absensi (K4)            | Lama Bekerja (K5) |                                        | Nilai Akhir      |
| $\ddot{\phantom{a}}$         | KS-001               | <b>BUDI JUHARSA</b>                            | 2.997                                   |                       | 4.5                        | 5.336                          | $\overline{2}$          | 5.25              |                                        | 20.083           |
| $\bar{z}$                    | K5-002               | ARMAN TANDRI                                   | $\circ$                                 | $\mathfrak o$         |                            | 5.336                          | $\boldsymbol{0}$        | ž                 |                                        | 12.336           |
| x                            | $K5-003$             | MARLIPUDIN                                     | 2.997                                   | 4.5                   |                            | $\mathbf{g}$                   | 8                       | $\theta$          |                                        | 23,497           |
| $\frac{1}{2}$                | KS-004               | AMARUDIN                                       | 6.003                                   | 2.25                  |                            | 2.664                          | 6                       | 1.75              |                                        | 18.667           |
| $\overline{5}$               | KS-005               | ARIF WIDI                                      | $\overline{9}$                          | 6.75                  |                            | $\overline{\mathbf{s}}$        | $\hat{\mathbf{s}}$      | 1.75              |                                        | 33.5             |
| 6                            | KS-006               | <b>AZRIN</b>                                   | 6.003                                   | 9                     |                            | $\circ$                        | $\overline{2}$          | ٥                 |                                        | 17.003           |
| $\overline{7}$               | KS-007               | YELMA DEWITA                                   | ö                                       | 2.25                  |                            | 2.664                          | $\overline{2}$          | $\overline{z}$    |                                        | 13,914           |
| $\,$ s<br>$\overline{9}$     | KS-008<br>KS-009     | MURDIANTO                                      | 2,997                                   | 2.25                  |                            | 2.664                          | $\overline{\mathbf{8}}$ | 3.5               |                                        | 19.411           |
|                              | KS-010               | NURMALA DEWI<br>RONALD                         | 6.003<br>2.997                          | 6.75<br>6.75          |                            | 5.336<br>2.664                 | 8<br>$\bar{2}$          | 0<br>3.5          |                                        | 26.089<br>17.911 |
|                              |                      | Hasil Pemberian Bonus Bulan Januari Tahun 2022 |                                         |                       |                            |                                |                         |                   |                                        |                  |
| 10                           |                      |                                                |                                         |                       |                            |                                |                         |                   |                                        |                  |
|                              |                      | <b>NIK</b>                                     | Nama Karyawan                           |                       | Jabatan                    | Nilai Akhir (V)                |                         |                   | Hasil                                  |                  |
| No.                          |                      |                                                |                                         |                       | Purchasing                 | 33.5                           |                         |                   | Rp. 1.000.000                          |                  |
|                              |                      | KS-005<br><b>ARIF WIDI</b>                     |                                         |                       | Marketing                  | 26.089                         |                         |                   | Rp. 750.000                            |                  |
| $\overline{\phantom{a}}$     |                      | KS-009                                         | NURMALA DEWI                            |                       |                            | 23.497                         |                         |                   | Rp. 500.000                            |                  |
| $\overline{\phantom{a}}$     |                      | KS-003                                         | <b>MARLIPUDIN</b>                       |                       | Marketing                  |                                |                         |                   | Tidak Dapat Bonus                      |                  |
| 4                            |                      | KS-001                                         | <b>BUDI JUHARSA</b>                     |                       | Accounting                 | 20.083                         |                         |                   |                                        |                  |
| 5                            |                      | KS-008                                         | MURDIANTO                               |                       | Marketing                  | 19.411                         |                         |                   | Tidak Dapat Bonus                      |                  |
| é,                           |                      | KS-004                                         | <b>AMARUDIN</b>                         |                       | Purchasing                 | 18.667                         |                         |                   | <b>Tidak Dapat Bonus</b>               |                  |
| ż<br>s.                      |                      | KS-010<br>RONALD<br>K5-006<br><b>AZRIN</b>     |                                         |                       | HRD<br>Purchasing          | 17.911<br>17.003               |                         |                   | Tidak Dapat Bonus<br>Tidak Dapat Bonus |                  |
| 9                            |                      | KS-007                                         | YELMA DEWITA                            |                       | Accounting                 | 13.914                         |                         |                   | Tidak Dapat Bonus                      |                  |

**Gambar 5.16 Halaman Melihat Hasil Pemberian Bonus**

#### **5.2 PENGUJIAN**

Pada tahap ini, penulis melakukan pengujian terhadap sistem dengan metode *black box*, Pengujian sistem digunakan untuk melakukan pengujian dari program apakah hasil yang dikeluarkan sesuai dengan harapan dari penulis. Pengujian memastikan bahwa keluar yang diharapkan sesuai dengan hasil yang didapat dengan masukan pada masing-masing pengujian. Karena apabila kesimpulan tidak sesuai maka penulis akan memperbaikin kembali program tersebut, akan tetapi jika telah sesuai maka penulis dapat melakukan pengujian ke bagian lainnya.

Pengujian sistem dilakukan pada pengujian login, pengujian mengelola data admin, mengelola data karyawan, mengelola data kriteria, mengelola data sub kriteria mengelola data penilaian karyawan. Dan pengujian dilakukan untuk yang berhasil dan gagal sehingga penulis mengetahui hasil dari pengujian tersebut dan juga dilakukan untuk menambah, mengubah dan menghapus data. Yang dapat dilihat pada tabel 5.1, 5.2, 5.3, 5.4, 5.5, dan 5.6.

| No.          | <b>Deskripsi</b>                 | Prosedur           | <b>Masukan</b>                                                                  | Keluaran yang                                               | Hasil yang                                                | Kesimpulan |
|--------------|----------------------------------|--------------------|---------------------------------------------------------------------------------|-------------------------------------------------------------|-----------------------------------------------------------|------------|
|              |                                  | Pengujian          |                                                                                 | <b>Diharapkan</b>                                           | didapat                                                   |            |
| $\mathbf{I}$ | Pengujian<br>pada login<br>admin | Jalankan<br>sistem | Isi<br>$nama =$<br>۰<br>"admin"<br>$password =$<br>$\overline{a}$<br>"admin"    | Menuju ke<br>halaman utama                                  | Menuju ke<br>halaman<br>utama                             | Baik       |
| 2            | Pengujian<br>pada login<br>admin | Jalankan<br>sistem | Isi<br>$name = "tes"$<br>÷<br>$password =$<br>$\overline{\phantom{0}}$<br>"tes" | Pesan :<br>Nama anda atau<br><i>password</i> and a<br>salah | Pesan:<br>Nama anda<br>atau <i>password</i><br>anda salah | Baik       |

**Tabel 5.1 Tabel Pengujian** *Login*

| No.            | <b>Deskripsi</b> | <b>Prosedur</b>                             | <b>Masukan</b>          | Keluaran yang     | <b>Hasil</b> yang | Kesimpulan  |
|----------------|------------------|---------------------------------------------|-------------------------|-------------------|-------------------|-------------|
|                |                  | Pengujian                                   |                         | <b>Diharapkan</b> | didapat           |             |
| $\mathbf{1}$   | Pengujian        | - Jalankan sistem                           | Isi                     | Pesan : data      | Pesan : data      | <b>Baik</b> |
|                | pada             | - login admin                               | - nama                  | karyawan          | karyawan          |             |
|                | menambah         | - klik menu input                           | karyawan                | berhasil          | berhasil          |             |
|                | data             | karyawan                                    | alamat                  | disimpan          | disimpan          |             |
|                | karyawan         |                                             | telepon / hp            |                   |                   |             |
|                |                  |                                             | email                   |                   |                   |             |
|                |                  |                                             | - jabatan               |                   |                   |             |
|                |                  |                                             | tahun masuk             |                   |                   |             |
| 2              | Pengujian        | Jalankan sistem                             | Isi                     | Pesan:            | Pesan:            | Baik        |
|                | pada             | $login$ admin                               | - nama                  | Data harus telah  | Data harus        |             |
|                | menambah         | - klik menu input                           | karyawan                | terisi semua      | telah terisi      |             |
|                | data             | karyawan                                    | - alamat                |                   | semua             |             |
|                | karyawan         |                                             | telepon / hp            |                   |                   |             |
|                |                  |                                             | - email                 |                   |                   |             |
|                |                  |                                             | jabatan<br>$\mathbb{L}$ |                   |                   |             |
|                |                  |                                             | - tahun masuk           |                   |                   |             |
|                |                  |                                             | Jika salah satu         |                   |                   |             |
|                |                  |                                             | belum diisi             |                   |                   |             |
| $\overline{3}$ | Pengujian        | Jalankan sistem<br>$\blacksquare$           | Isi                     | Pesan : data      | Pesan : data      | <b>Baik</b> |
|                | pada             | - login admin                               | - Data ubahan           | karyawan          | karyawan          |             |
|                | mengubah         | - klik menu tabel                           |                         | berhasil diubah   | <b>berhasil</b>   |             |
|                | data             | karyawan                                    |                         |                   | diubah            |             |
|                | karyawan         | - klik link                                 |                         |                   |                   |             |
|                |                  | mengubah data                               |                         |                   |                   |             |
| $\overline{4}$ | Pengujian        | Jalankan sistem<br>$\overline{\phantom{a}}$ | Data ubah ada           | Pesan:            | Pesan:            | Baik        |
|                | pada             | - login admin                               | yang belum              | Data harus telah  | Data harus        |             |
|                | mengubah         | - klik menu tabel                           | terisi                  | terisi semua      | telah terisi      |             |
|                | data             | karyawan                                    |                         |                   | semua             |             |
|                | karyawan         | - klik link                                 |                         |                   |                   |             |
|                |                  | mengubah data                               |                         |                   |                   |             |
| 5              | Pengujian        | Jalankan sistem                             |                         | Pesan : data      | Pesan : data      | Baik        |
|                | pada             | login admin<br>$\frac{1}{2}$                |                         | karyawan          | karyawan          |             |
|                | menghapus        | - klik menu tabel                           |                         | berhasil dihapus  | berhasil          |             |
|                | data             | karyawan                                    |                         |                   | dihapus           |             |
|                | karyawan         | - klik link                                 |                         |                   |                   |             |
|                |                  | menghapus data                              |                         |                   |                   |             |

**Tabel 5.2 Tabel Pengujian Mengelola Data Karyawan**

# **Tabel 5.3 Tabel Pengujian Mengelola Data Kriteria**

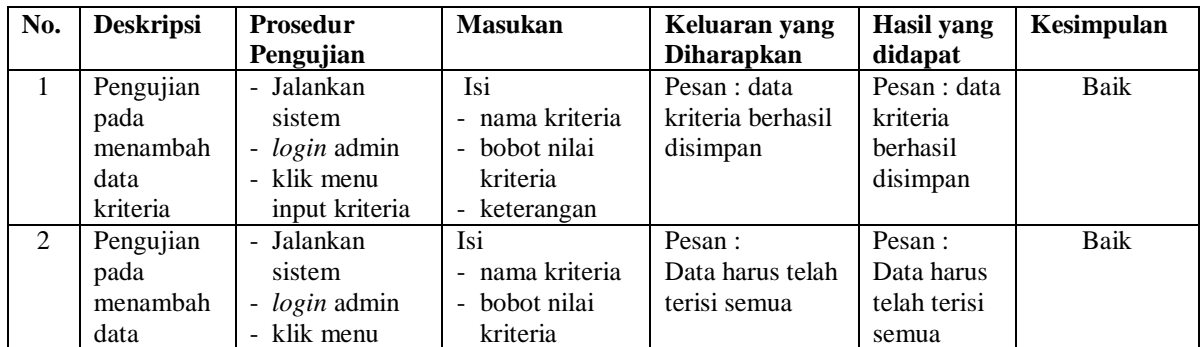

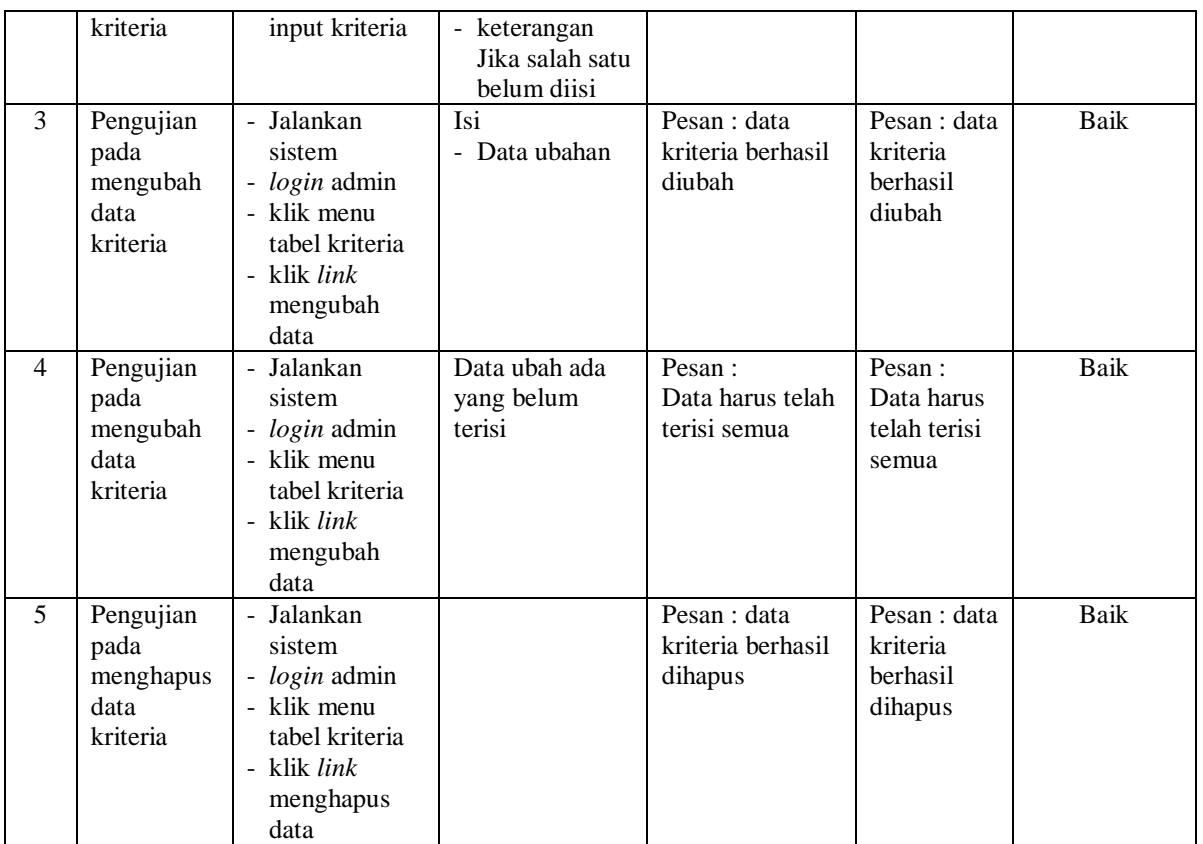

# **Tabel 5.4 Tabel Pengujian Mengelola Data Sub Kriteria**

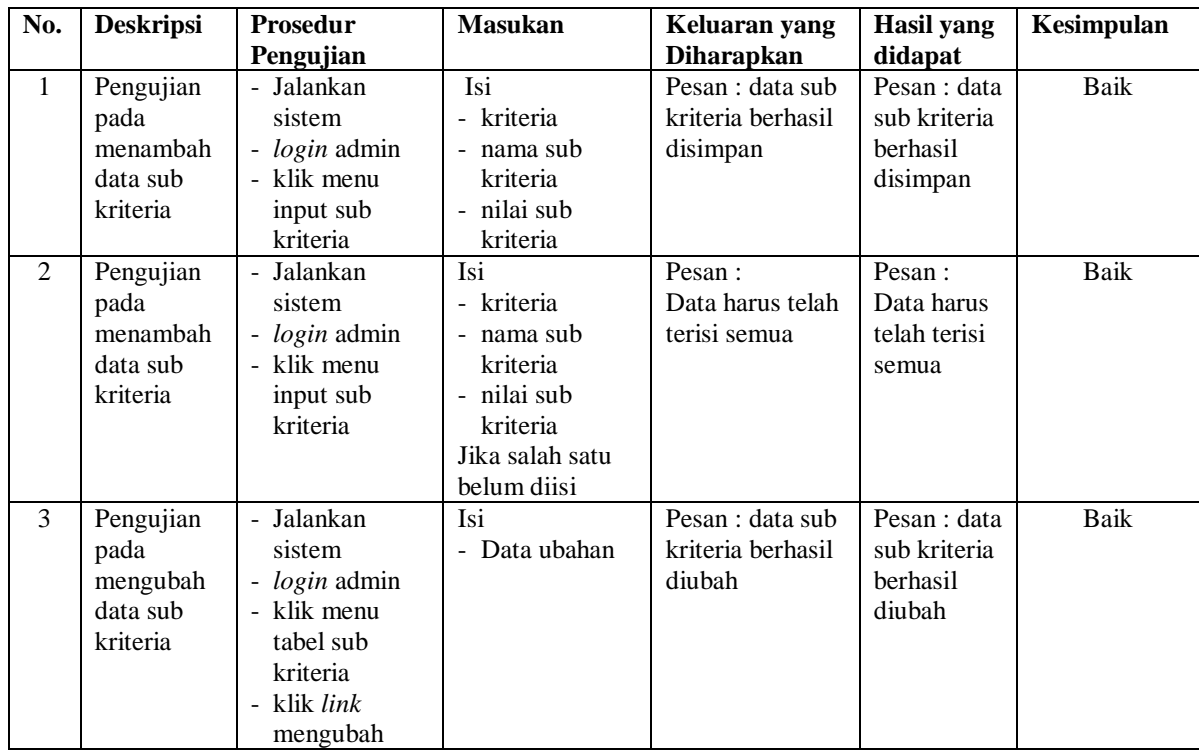

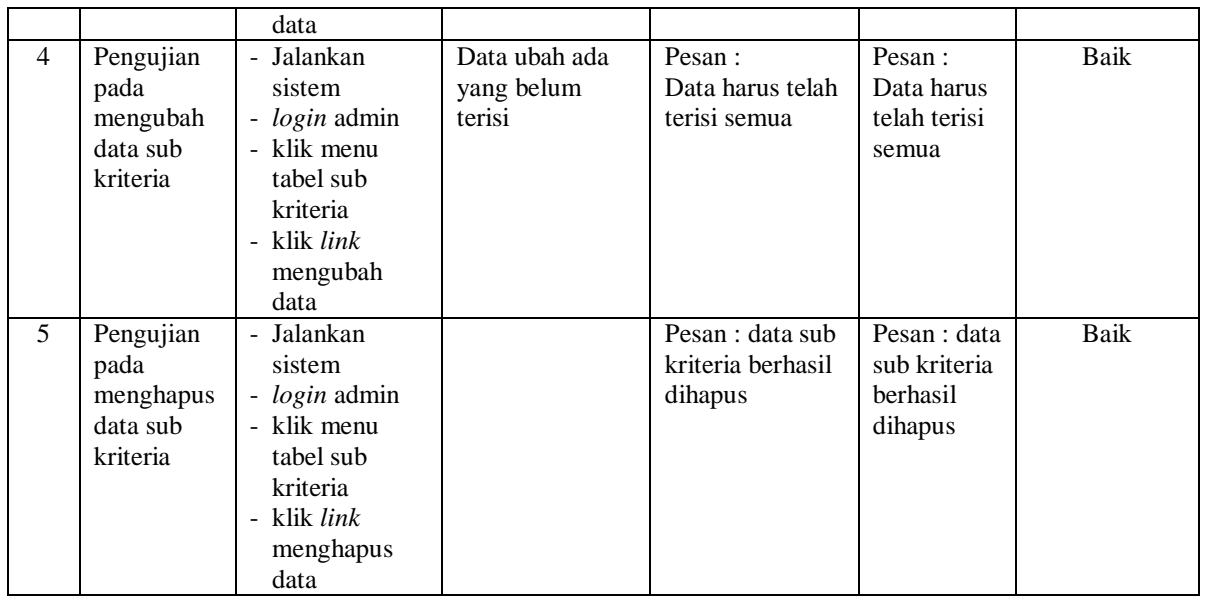

**Tabel 5.5 Tabel Pengujian Mengelola Data Penilaian** 

| No.          | <b>Deskripsi</b>                                   | <b>Prosedur</b>                                                                                                    | <b>Masukan</b>                                                                  | Keluaran yang                                                | <b>Hasil</b> yang                                            | Kesimpulan |
|--------------|----------------------------------------------------|----------------------------------------------------------------------------------------------------|---------------------------------------------------------------------------------|--------------------------------------------------------------|--------------------------------------------------------------|------------|
|              |                                                    | Pengujian                                                                                                    |                                                                                 | <b>Diharapkan</b>                                            | didapat                                                      |            |
| $\mathbf{1}$ | Pengujian<br>pada<br>menambah<br>data<br>penilaian | - Jalankan<br>sistem<br>- <i>login</i> admin<br>- klik menu<br>input<br>penilaian<br>- masukkan<br>nama<br>karyawan,<br>bulan dan<br>tahun<br>klik tombol<br>cari                                   | Isi nilai<br>berdasarkan<br>kriteria yang<br>digunakan                          | Pesan : data<br>penilain<br>karyawan<br>berhasil<br>disimpan | Pesan : data<br>penilain<br>karyawan<br>berhasil<br>disimpan | Baik       |
| 2            | Pengujian<br>pada<br>menambah<br>data<br>penilaian | Jalankan<br>$\blacksquare$<br>sistem<br>- <i>login</i> admin<br>- klik menu<br>input<br>penilaian<br>- masukkan<br>nama<br>karyawan,<br>bulan dan<br>tahun<br>klik tombol<br>$\blacksquare$<br>cari | Isi nilai<br>berdasarkan<br>kriteria yang<br>digunakan<br>belum terisi<br>semua | Pesan:<br>Data harus telah<br>terisi semua                   | Pesan:<br>Data harus<br>telah terisi<br>semua                | Baik       |

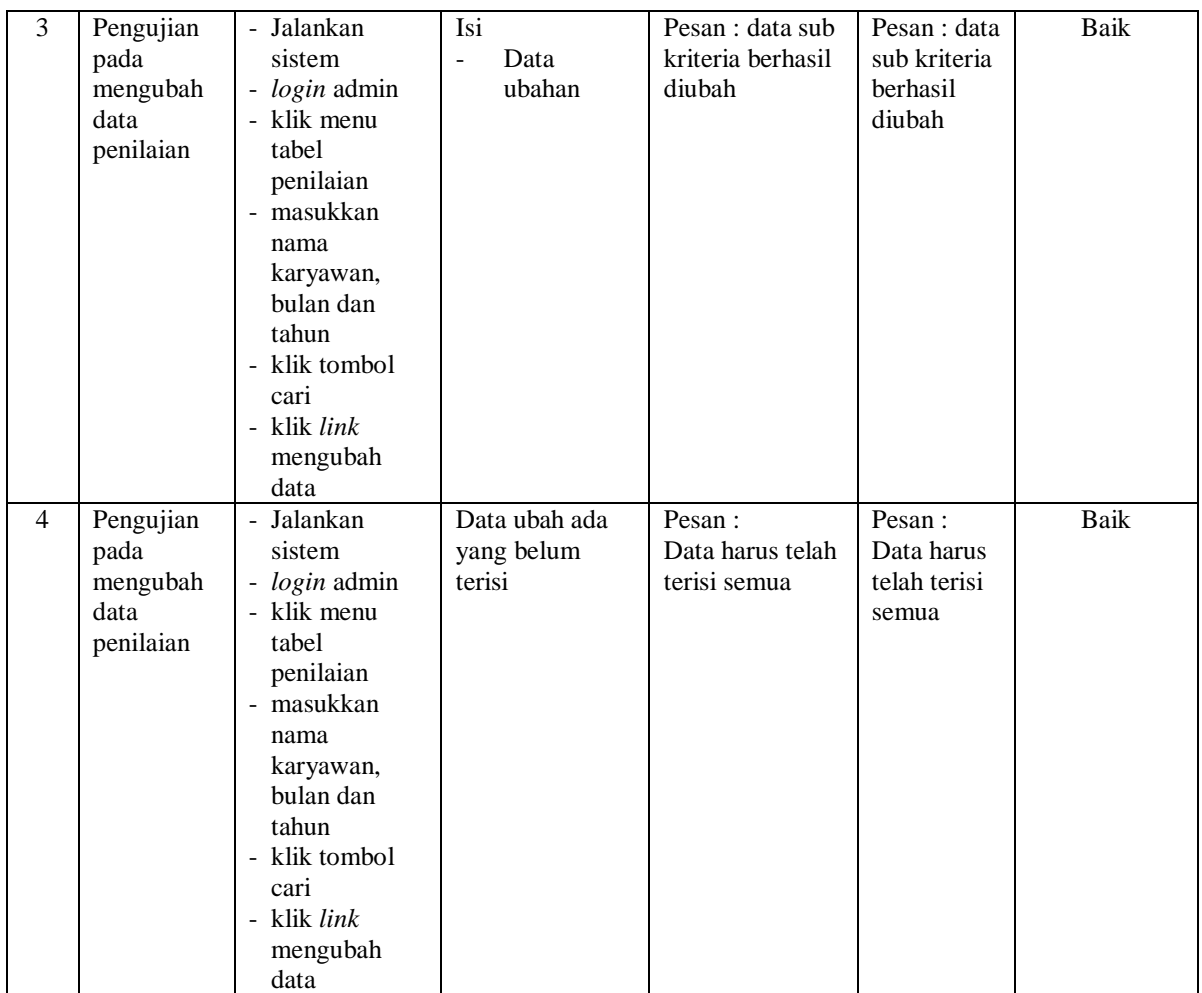

# **Tabel 5.6 Tabel Pengujian Mengelola Data Admin**

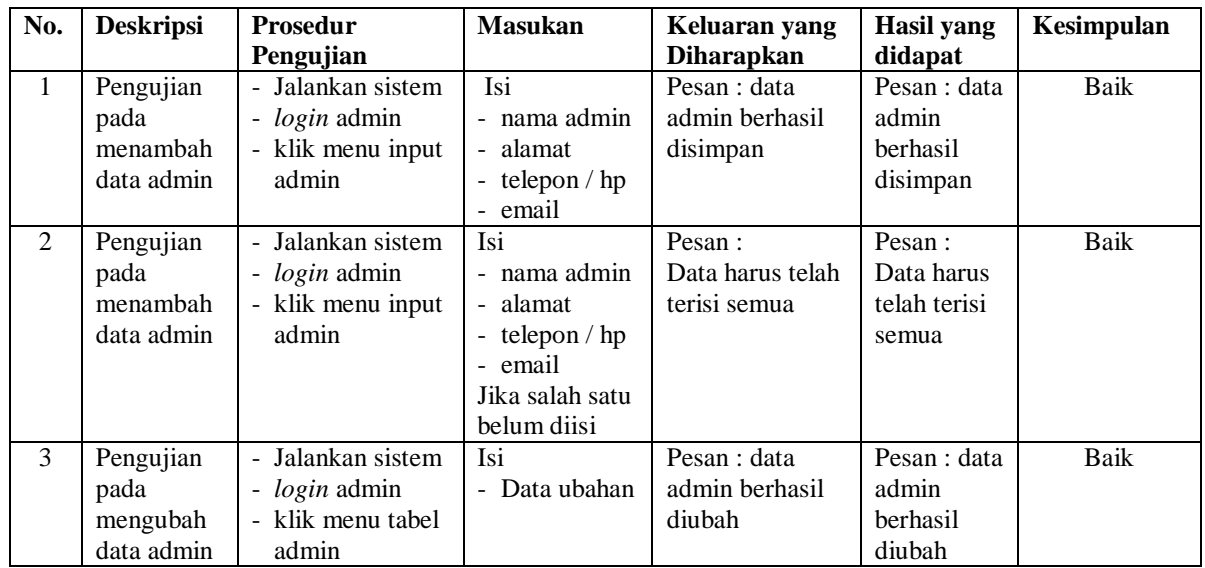

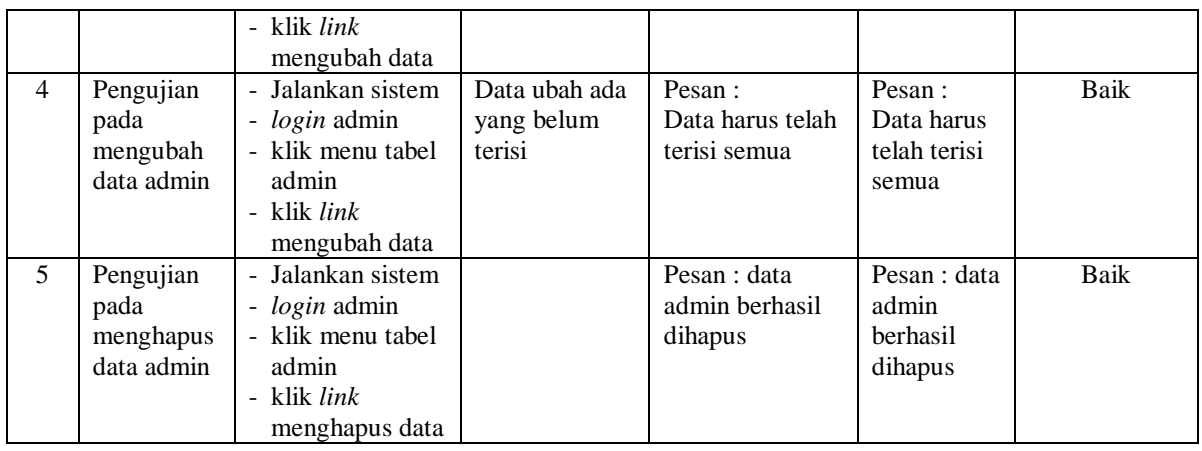

#### **5.3 ANALISIS HASIL YANG DICAPAI OLEH SISTEM**

Adapun analisis hasil yang dicapai oleh sistem yang telah dibangun dalam sistem pendukung keputusan pemberian bonus karyawan pada PT. Lingga Harapan Jambi, antara lain :

- 1. Sistem yang dirancang memberikan kemudahan PT. Lingga Harapan Jambi dalam mengelola data karyawan, data kriteria, data penilaian kinerja karyawan dan menampilkan hasil karyawan yang layak mendapatkan bonus dengan kinerjanya dan juga terdapat laporan yang dapat dicetak sesuai dengan kebutuhannya.
- 2. Sistem juga dapat menjadi acuan atau referensi bagi pemilik perusahaan untuk memilih karyawan yang layak mendapatkan bonus berdasarkan penilaian dari kriteria yang digunakan dengan metode MAUT

Adapun kelebihan dari sistem baru ini, antara lain :

1. Sistem dapat menampilkan hasil penilaian kinerja karyawan secara periodik (bulan dan tahun) dan menjadi referensi pemilik perusahaan untuk melihat karyawan yang layak mendapatkan bonus dari perusahaan.

2. Sistem dapat menampilkan perbandingan penilaian kinerja karyawan berdasarkan kriteria dalam bentuk grafik sehingga memudahkan perusahaan dalam menganalisis kinerja setiap karyawan

Dan kekurangan dari sistem baru ini adalah belum dapat melakukan *back up database* dari dalam sistem sehingga data masih perlu disimpan melalui MySQL.